# **Miniguide til litteratursøgning om brugerinddragelse**

Denne miniguide er til dig, der skal finde videnskabelig litteratur om brugerinddragelse i sundhedsvæsenet. Miniguiden indeholder forslag til databaser og søgeord, som man kan bruge i en bloksøgning.

I en bloksøgning deler man sit emne op i blokke, som omfatter et bestemt aspekt af emnet. Hver blok indeholder søgeord som vedrører dette aspekt, og som kan kombineres med søgeord fra de andre blokke.

**VIDENSCENTER FOR** BRUGERINDDRAGELSE sundhedsvæsene

ViBIS har gennemført en søgning senest i 2017 og udvalgt den bedste litteratur.

Artiklerne er kategoriseret i forhold til centrale temaer inden for brugerinddragelse.

Resultatet findes i litteraturdatabasen på **www.vibis.dk/litteratur**

### **Relevante databaser**

Disse medicinske og sociologiske databaser kan med fordel anvendes, når man vil søge på litteratur om brugerinddragelse i sundhedsvæsnet.

- **❖** Pubmed
- ❖ EMBASE
- Cinahl
- Sociological Abstracts
- PsycInfo

### **Forslag til blokke og søgeord**

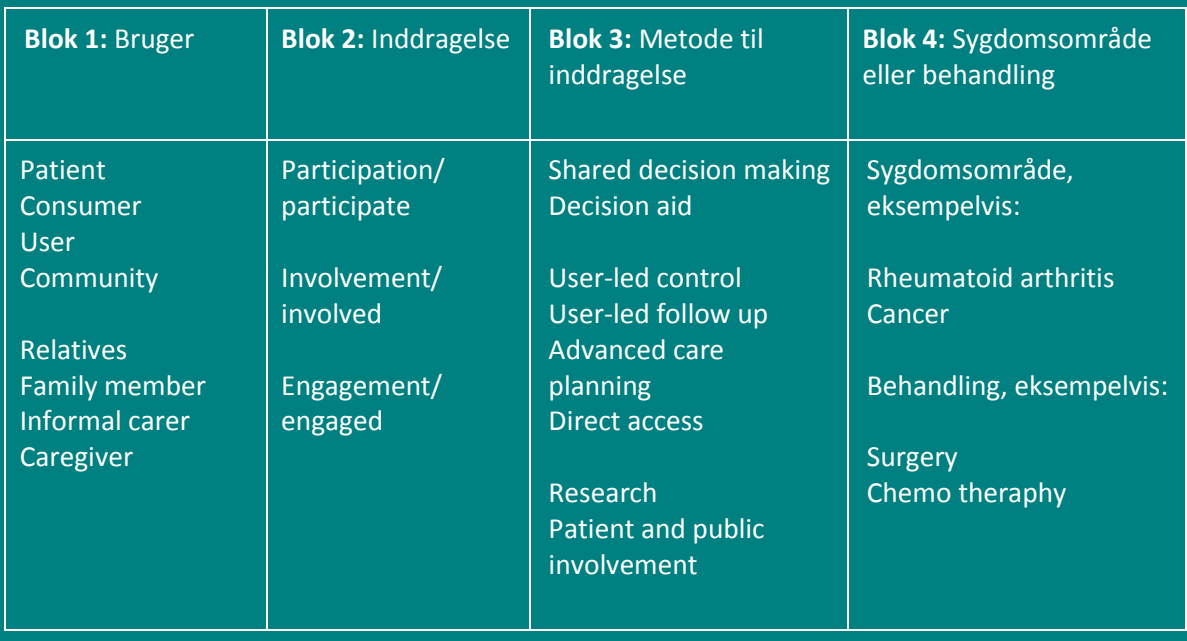

## **Sådan søger du**

Udvælg søgeord fra de fire blokke i forhold til dit emne.

Blok 1 og 2 målretter søgningen til brugerinddragelse (for eksempel patient AND participation). Hvis man nøjes med de to blokke, får man en bred søgning.

Ved at tilføje blok 3 og/eller blok 4 indsnævrer man søgningen til en bestemt variant af inddragelse (for eksempel metode: Shared decision making og sygdom: Rheumatoid arthritis).

Du kan afgrænse din søgning yderligere ved at sortere på studietyper, tid og sprog:

- $\div$  Type af studie eller artikel for eksempel: Reviews, Meta-Analysis, Randomized controlled trail.
- $\div$  Tidsramme for eksempel: 2015-2017.
- ❖ Sprog for eksempel: Dansk, Engelsk.

#### **Suppler eventuelt din søgning med:**

**Sneboldsøgning:** Søgning ved hjælp af referencer i fundne artikler og igen i de efterfølgende referencer.

**Grå litteratur:** Dokumenter, som ikke er publiceret i videnskabelige tidsskrifter, for eksempel rapporter, specialer og ph.d. afhandlinger.

## **Simpel søgning**

- **1.** Åbn Google Scholar: **[http://scholar.google.dk](http://scholar.google.dk/)** (søgemaskine, der fungerer som Google, men kun viser resultater fra videnskabelige tidsskrifter og lignende).
- **2.** Skriv de valgte søgeord fra blokkene lige efter hinanden i søgefeltet.
- **3.** Kig resultaterne igennem og vælg eller tilføj nye ord, hvis resultaterne ikke handlede om det, du søgte efter.

#### **Grundig søgning**

- **1.** Åbn medicinsk eller sociologisk litteraturdatabase.
- **2.** Skriv de valgte søgeord fra blokkene, adskilt af AND eller OR alt efter, hvordan du vil afgrænse søgningen. For eksempel: Patient OR relatives AND "decision aid" AND "hip osteoarthritis" AND surgery. Husk at bruge citationstegn omkring udtryk, der består af mere end et ord.
- **3.** Kig resultaterne igennem og vælg eller tilføj nye søgeord, hvis resultaterne ikke handlede om det, du søgte efter.

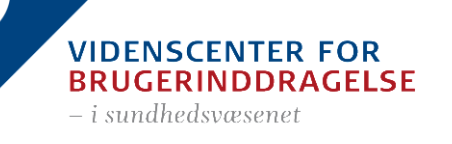